# **Welcome to GIS DAY 2023**

Using GIS technology to explore, innovate, and transform Santa Clara County

**November 1, 2023** 

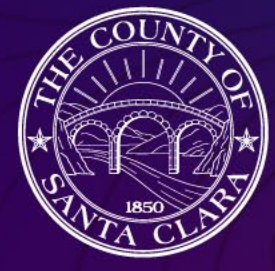

 $\bullet$   $\circledcirc$ 

 $\circledcirc$ 

Know more about your property and neighborhood through Santa Clara County's SCCMap

 $-25$ 

 $\circledcirc$ 

 $\bullet$   $\circledcirc$ 

Michelle Wang & Sumy Tom

- Publicly available:<https://geoess.sccgov.org/discovergis/sccmap>
- Can be used on desktop, tablet, and handheld devices

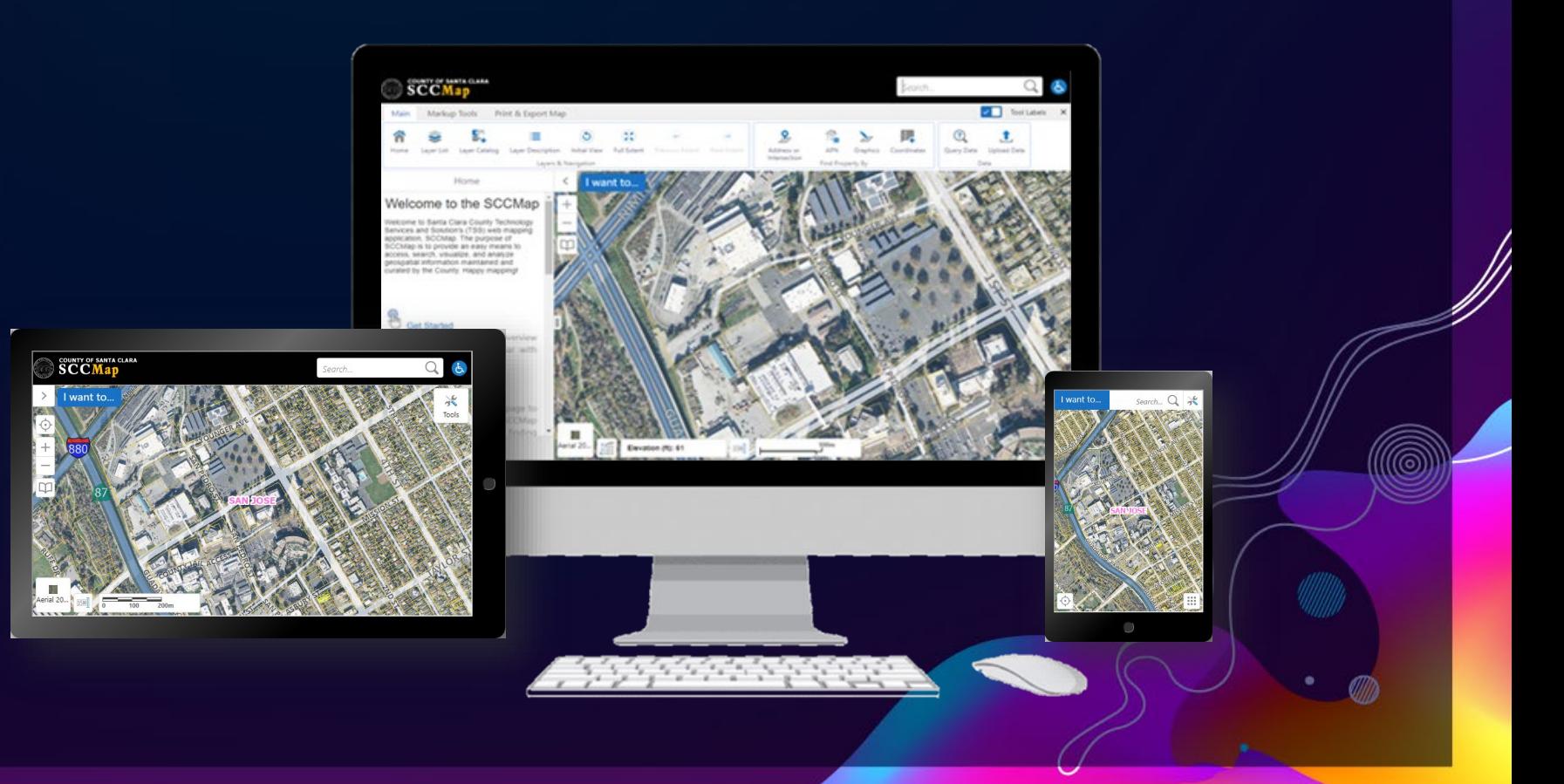

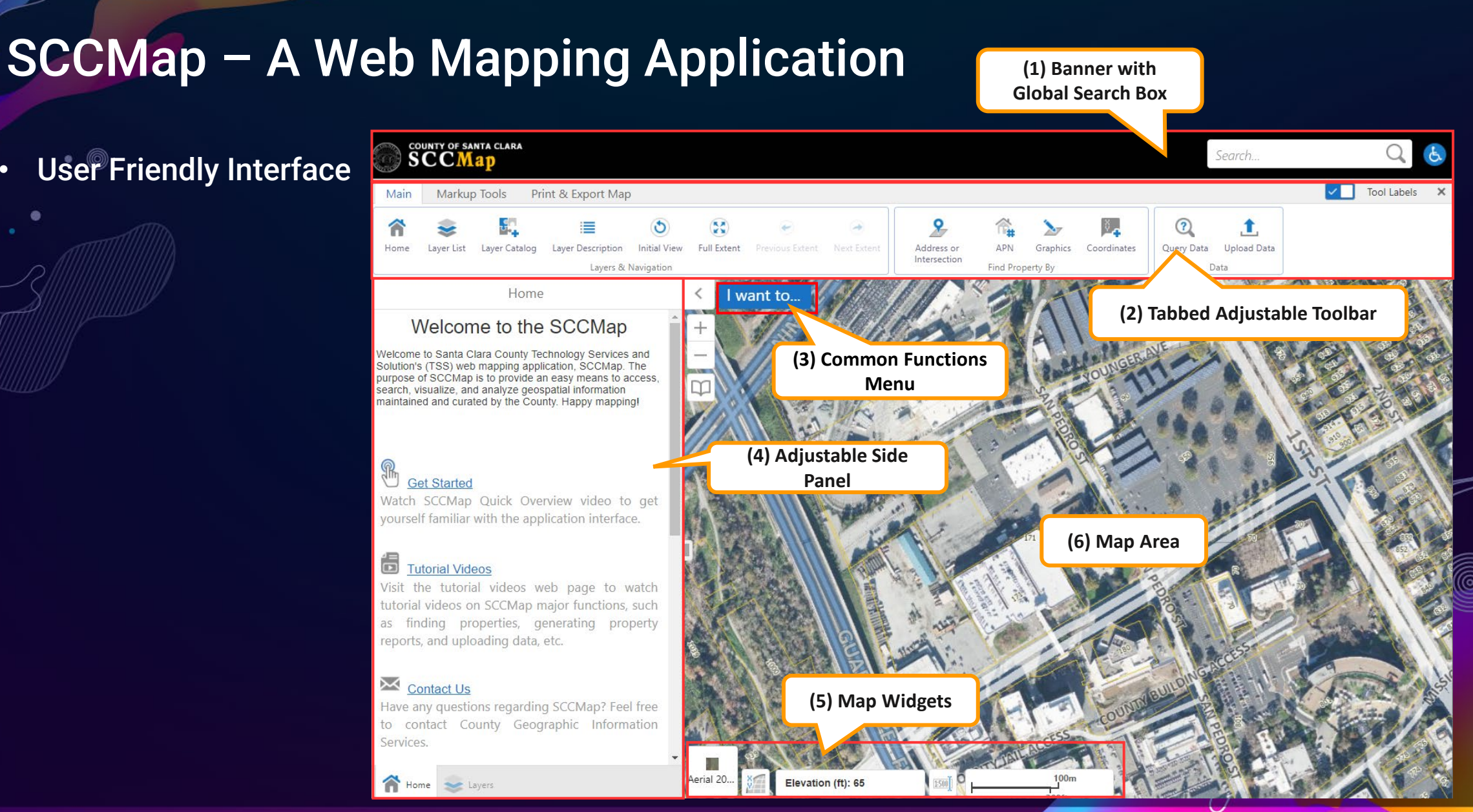

• User Friendly Interface

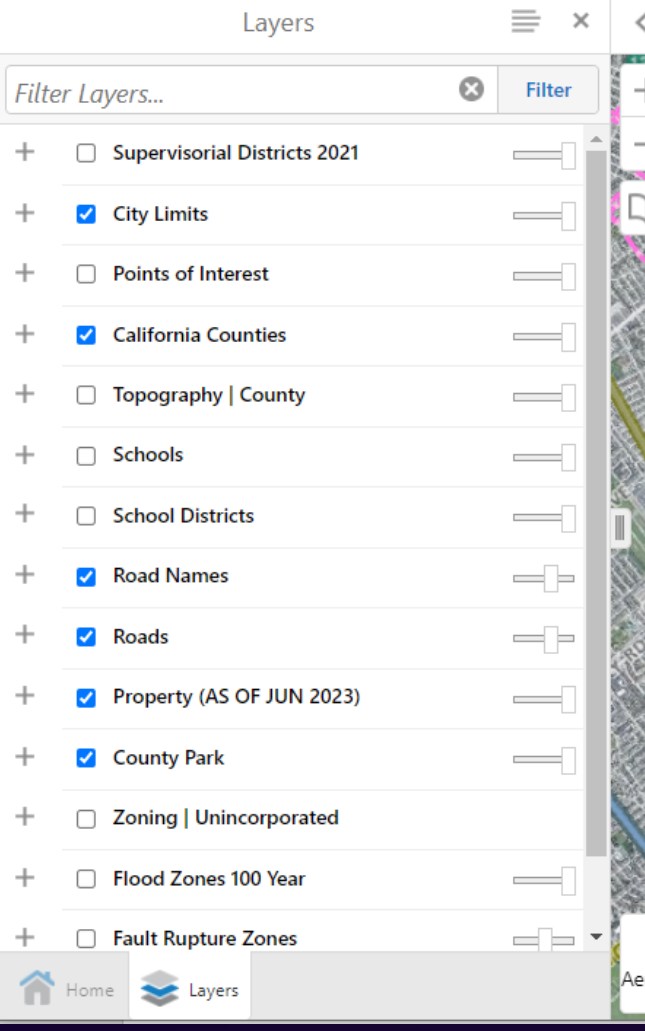

- Data are maintained and curated by the County
- Property layer and Aerial Imagery layer are updated annually
- Other data are updated quarterly or as needed
- Additional data can be added from Layer Catalog tool

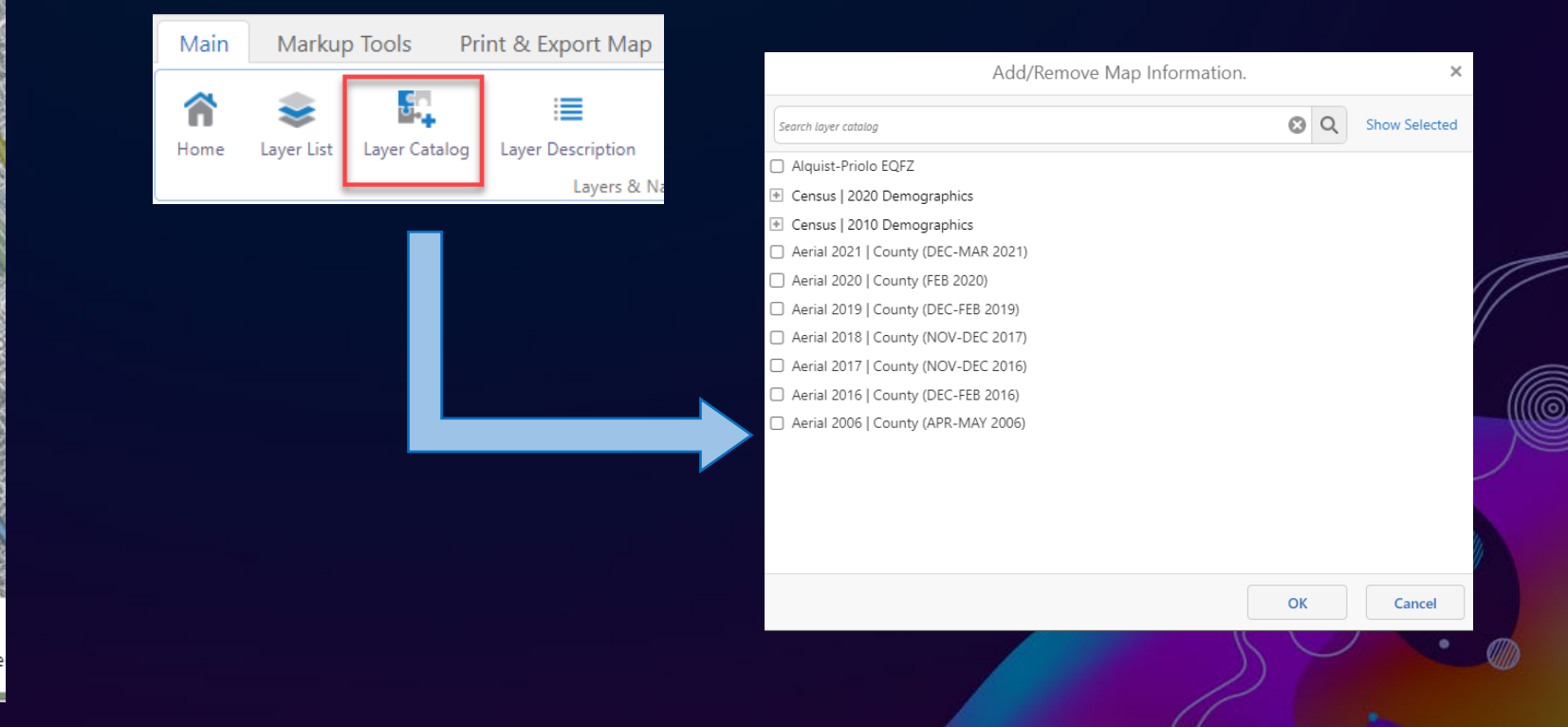

#### **Search Functions**

Global Search allows users to search for a location by address, place name, place type (e.g., library, BART Rail Station, etc.), street intersection, parcel APN (Assessor Parcel Number), etc.

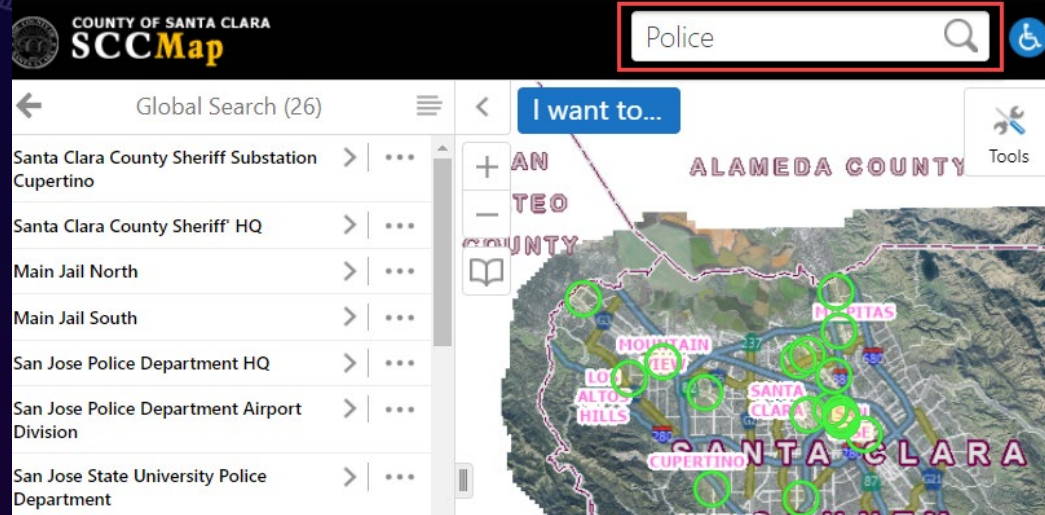

Query Data enables users to construct queries for specific features on a layer.

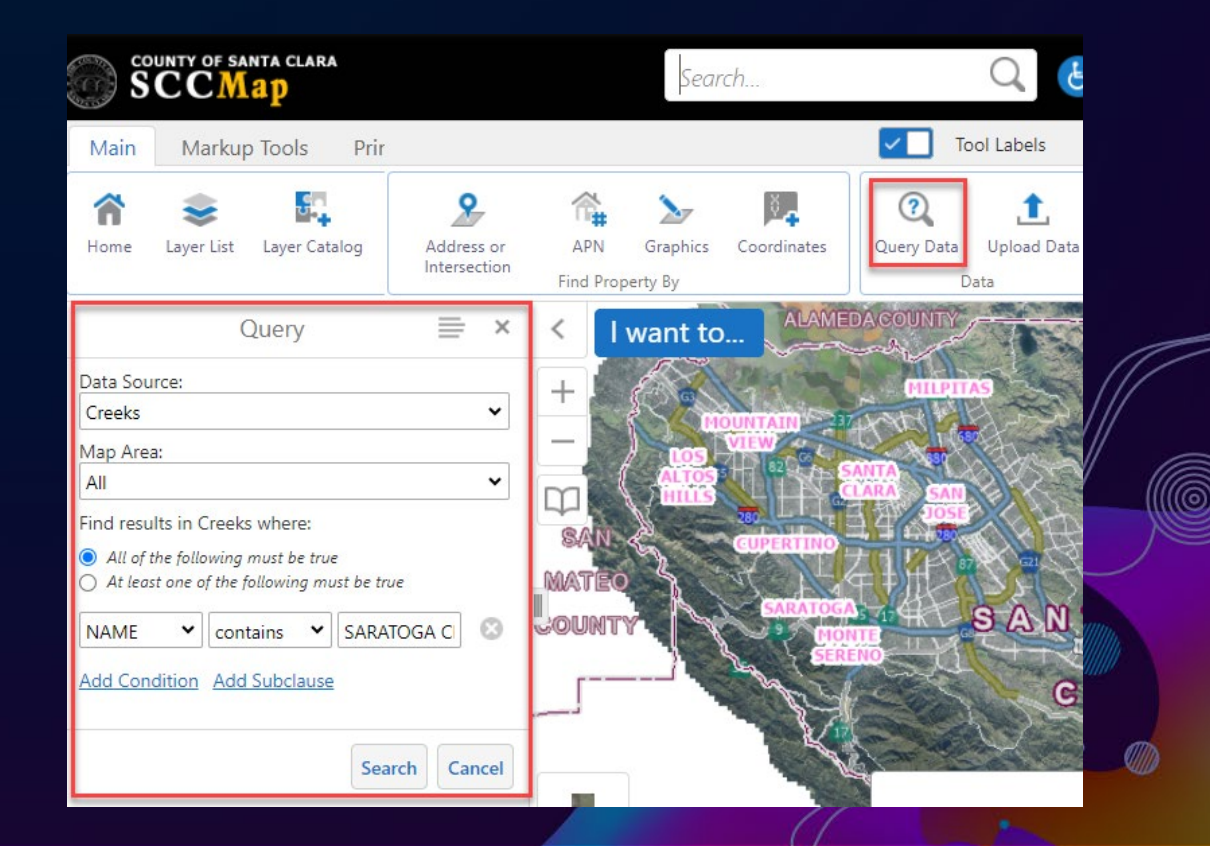

### **Search Functions**

3 property search functions provide ways for users to locate properties by address, street intersection, parcel APN (Assessor Parcel Number), and coordinates.

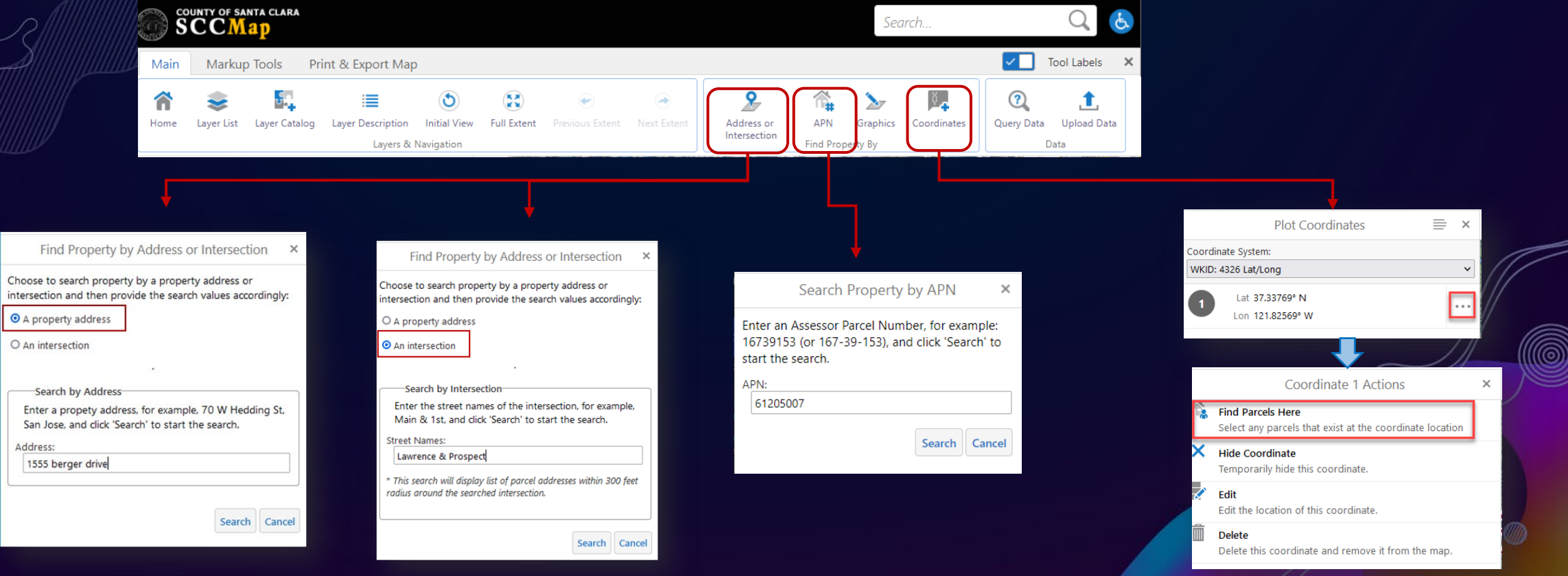

### More About a Property and its Neighborhood

 $\mathbb{C}$ 

Property Search Result and Property Pop-up window provide County Assessor's Office maintained property data and hyperlinks to other property data and functions.

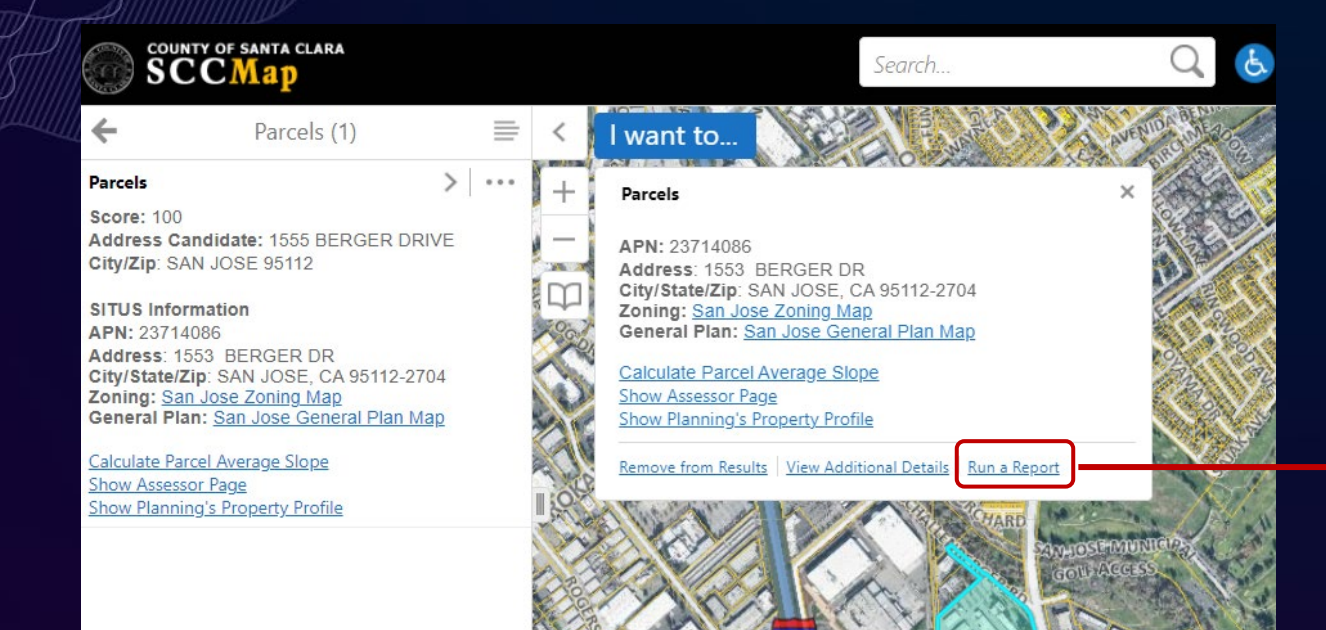

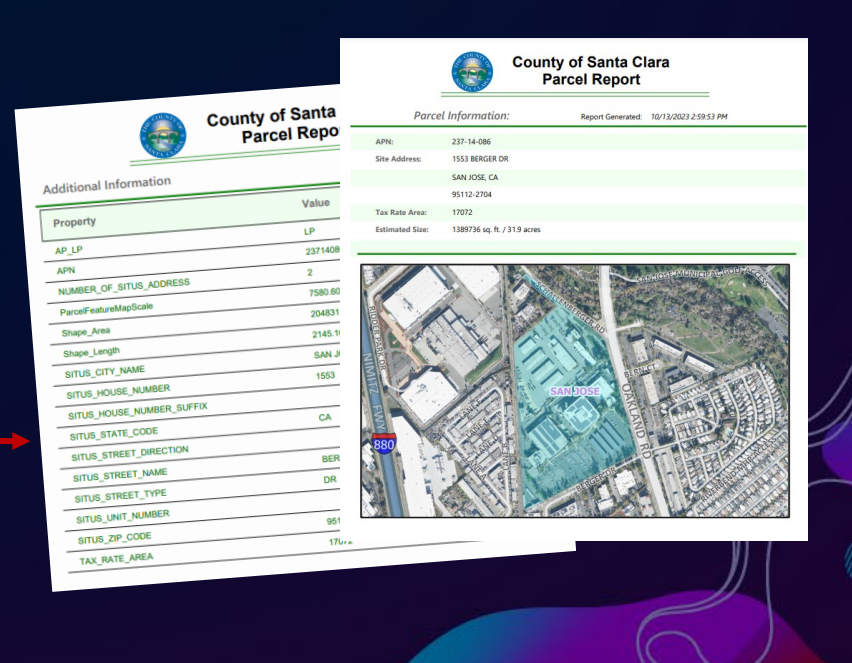

### More About a Property and its Neighborhood

SCCMap can launch Google Street View and Google Map to the location selected by the end users

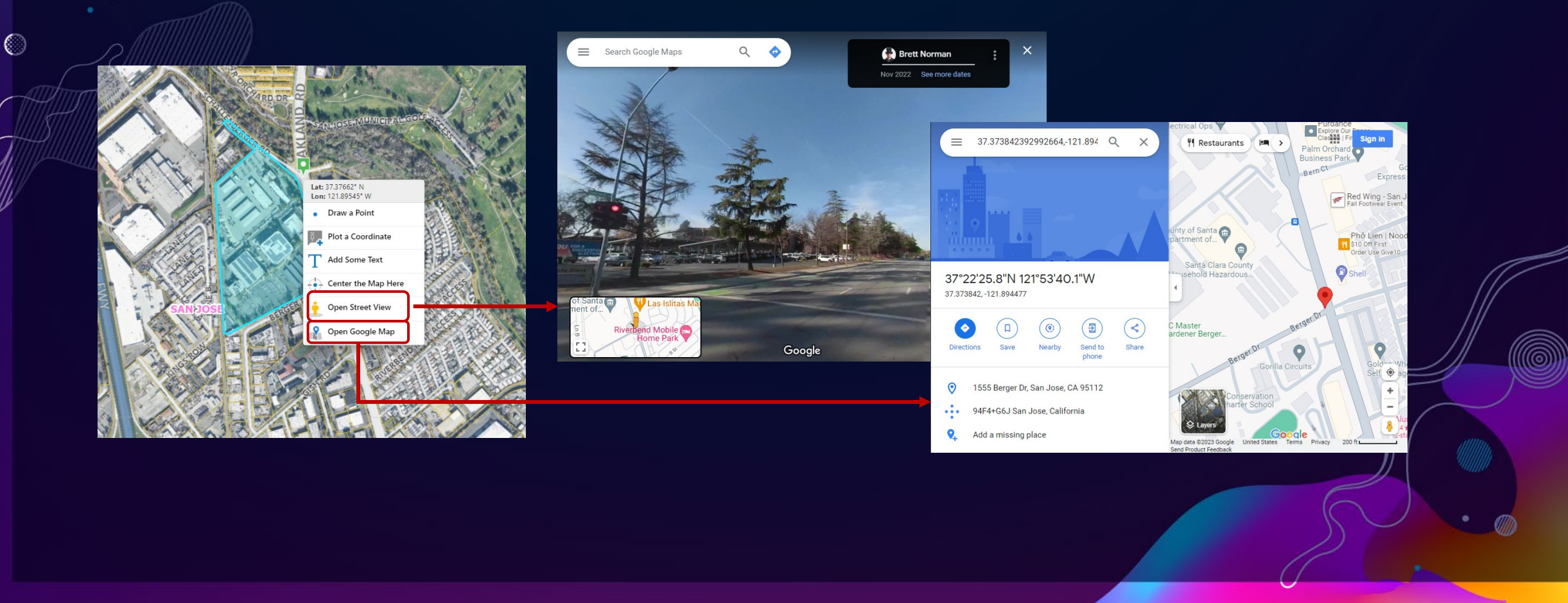

### More About a Property and its Neighborhood

0

SCCMap can launch County's Elevation Profiler to a property selected by the end user.

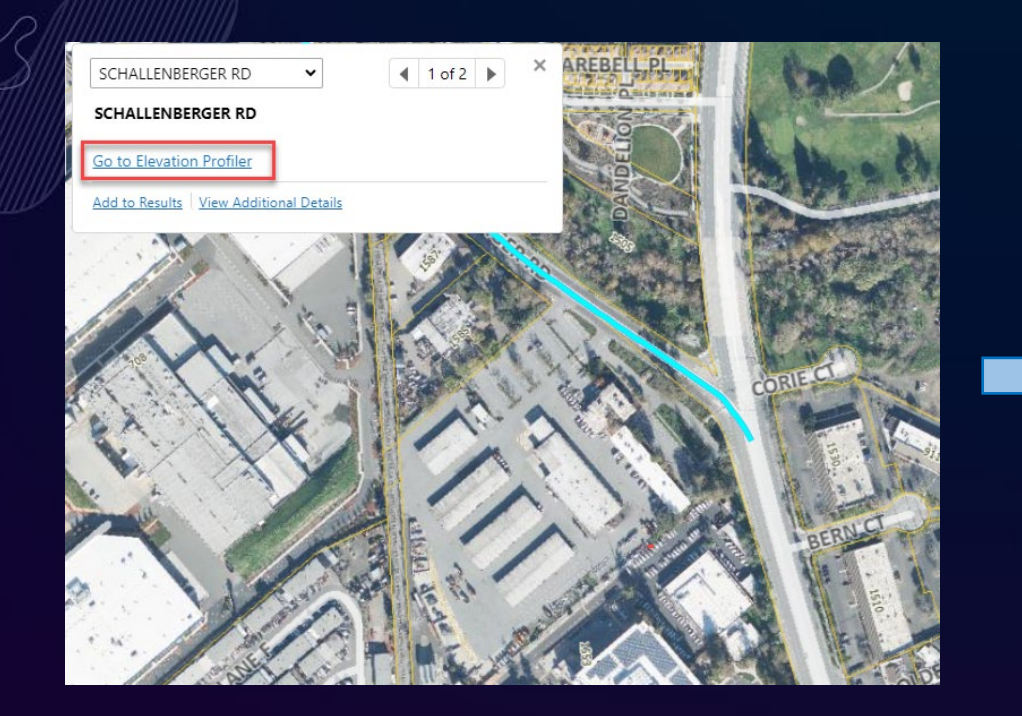

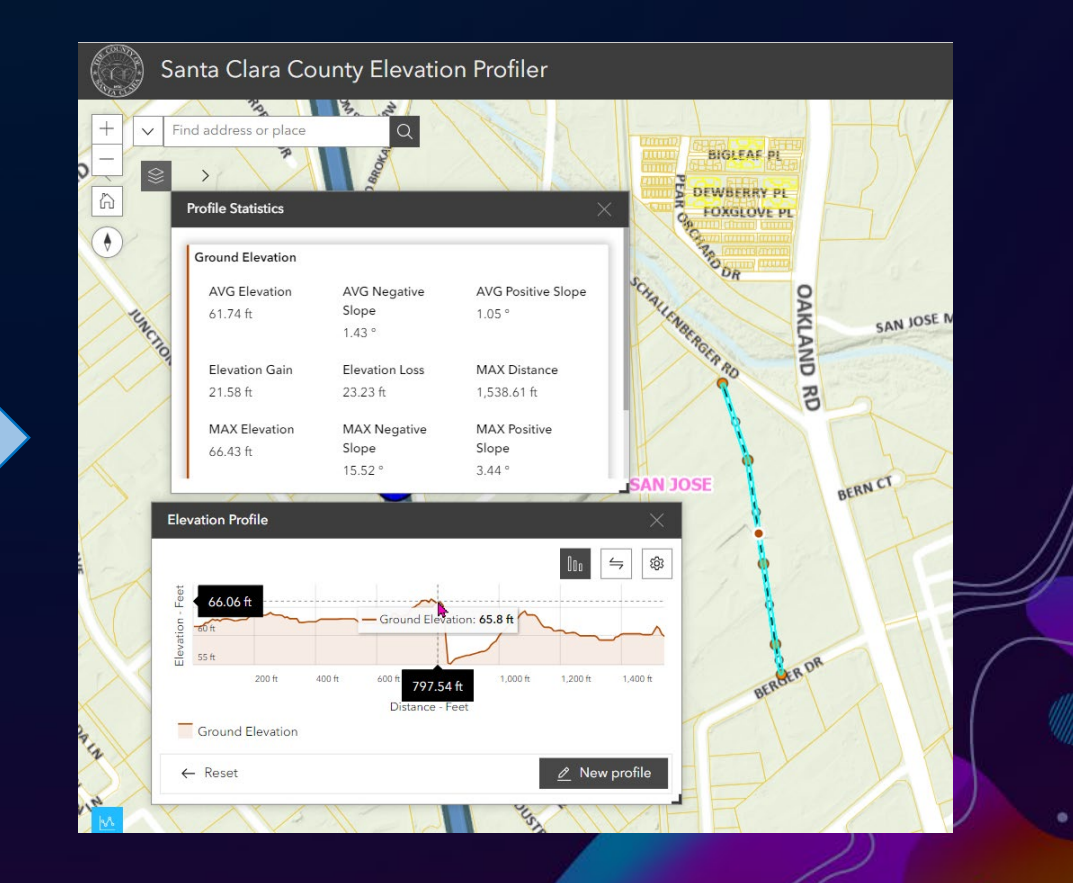

### More About a Property and its Neighborhood

 $\odot$ 

SCCMap can launch School Locator of a property's school district for the user to find out the school of residence.

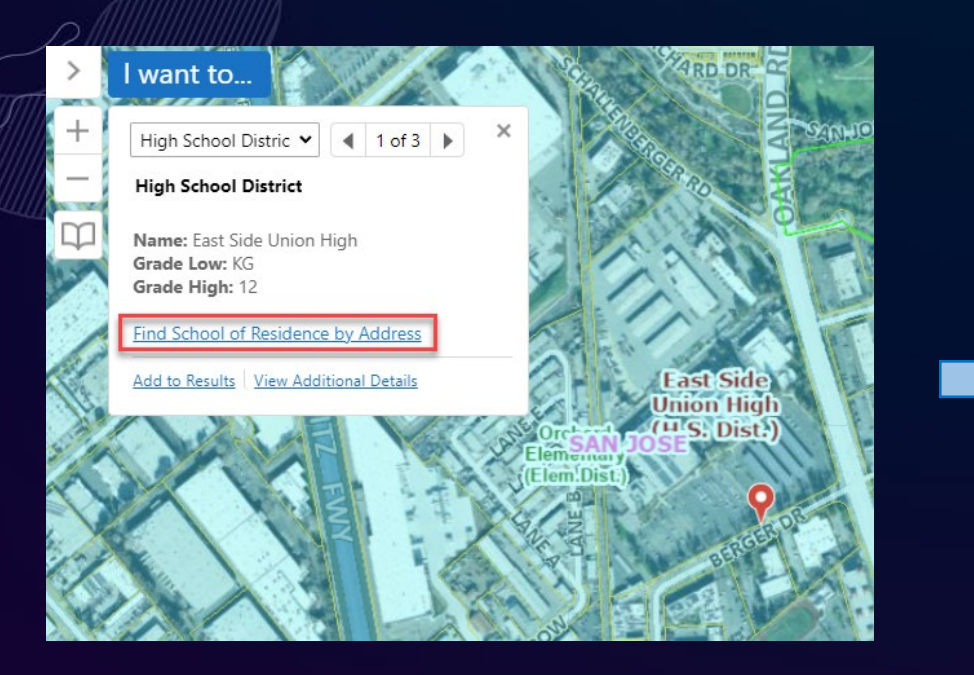

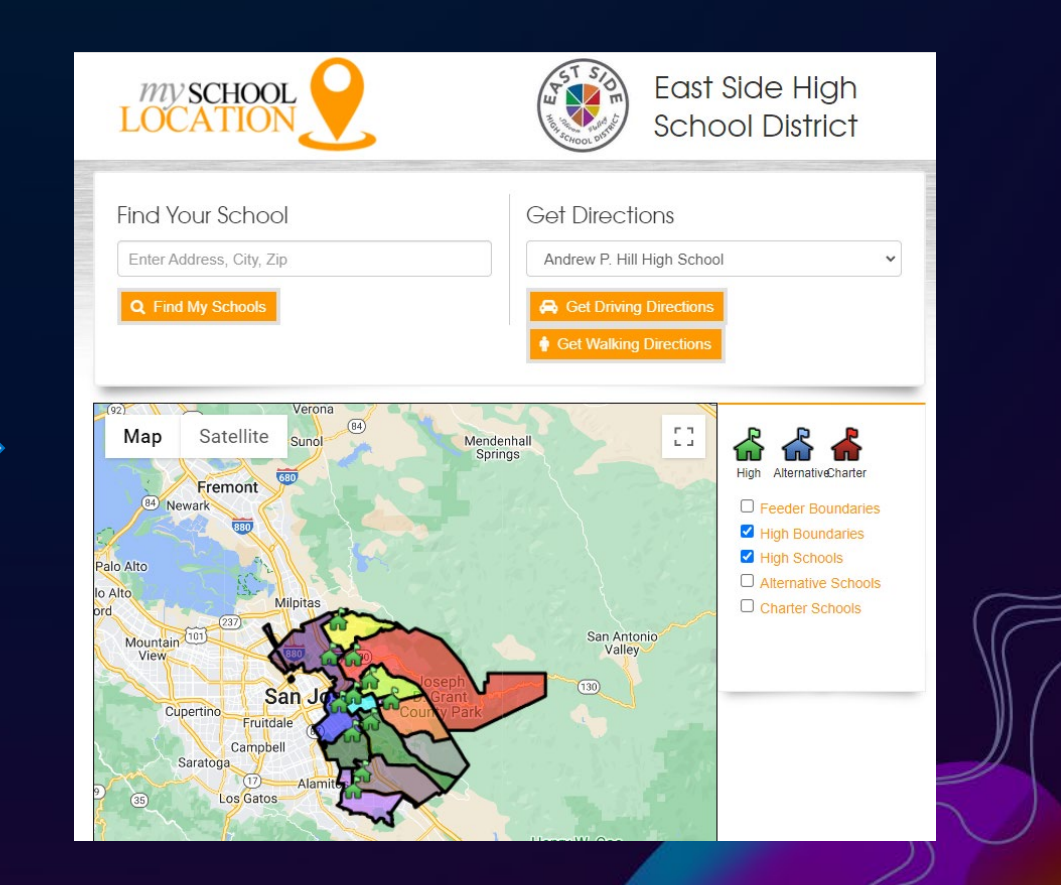

### Markup and Measurement Tools

€

These tools allow users to add, style, edit markup text and shapes and to measure distances and areas.

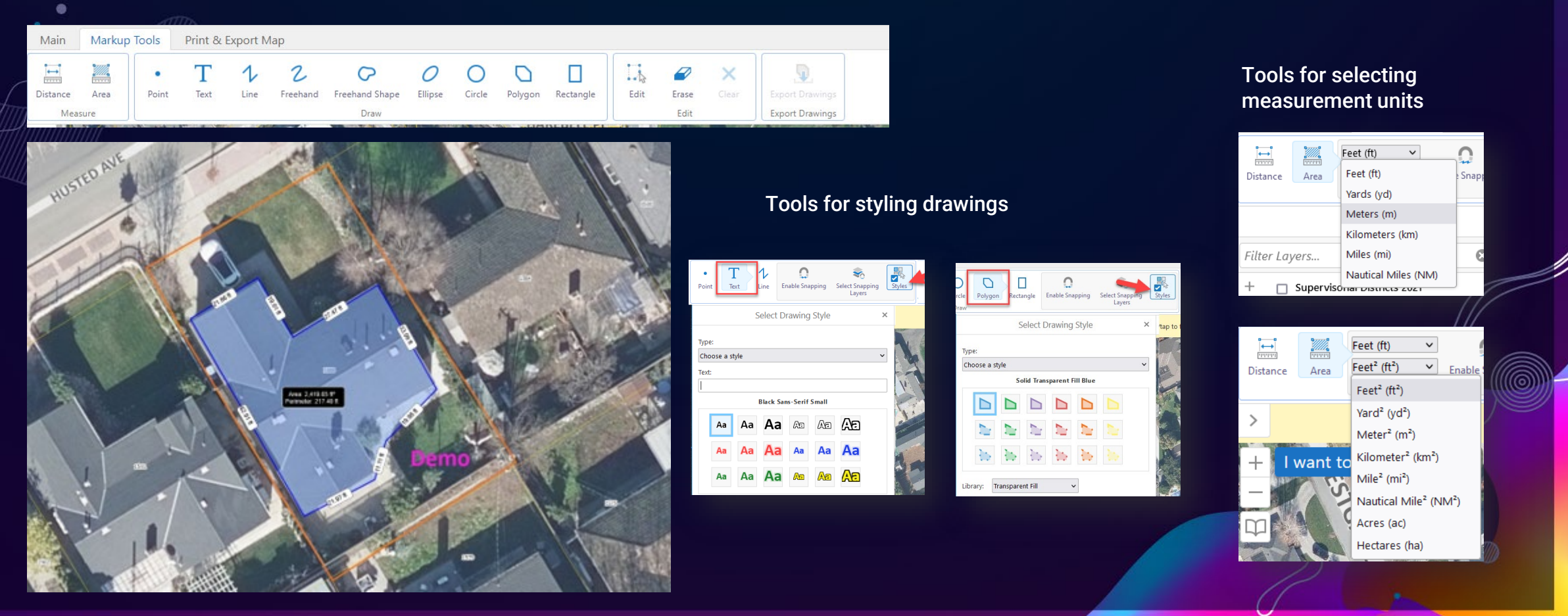

Markup Tools

Main

Print & Export Map

### Print and Export Map

 $\bigcirc$ 

The Print tool creates a printable version of the map, which includes title, map image, overview map, legend, north arrow, scale bar, disclaimer, and map notes. The Export Map tool exports the current map  $\Box$  and map tool exports the current map

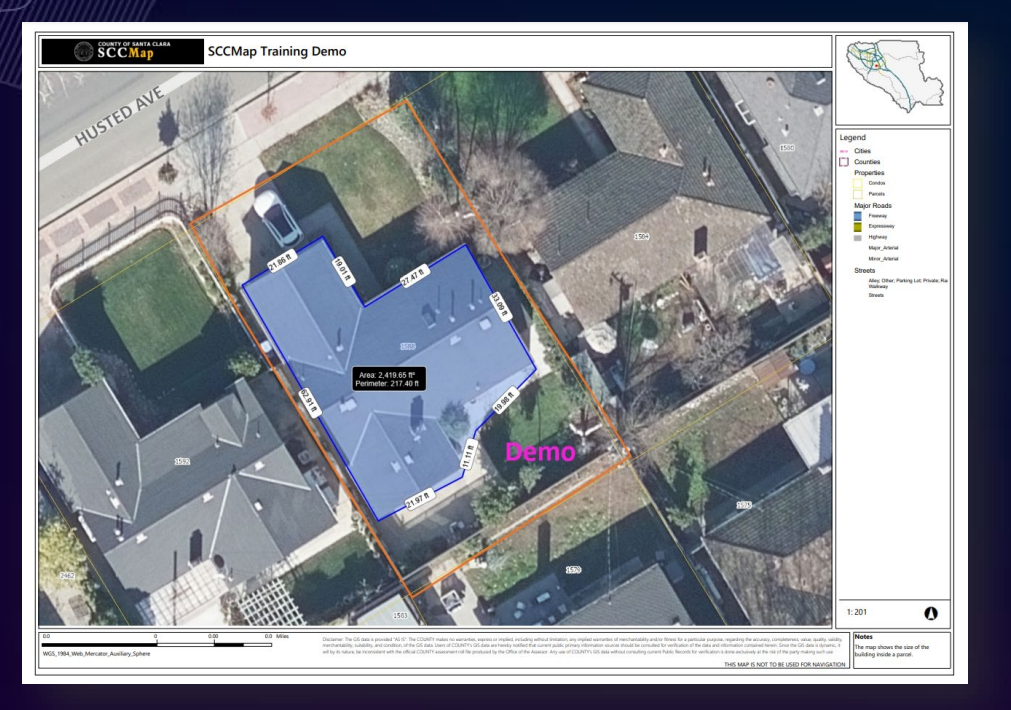

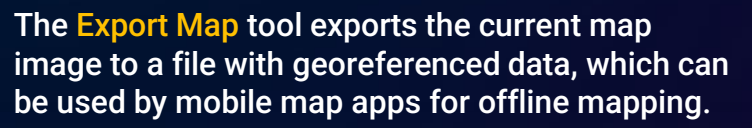

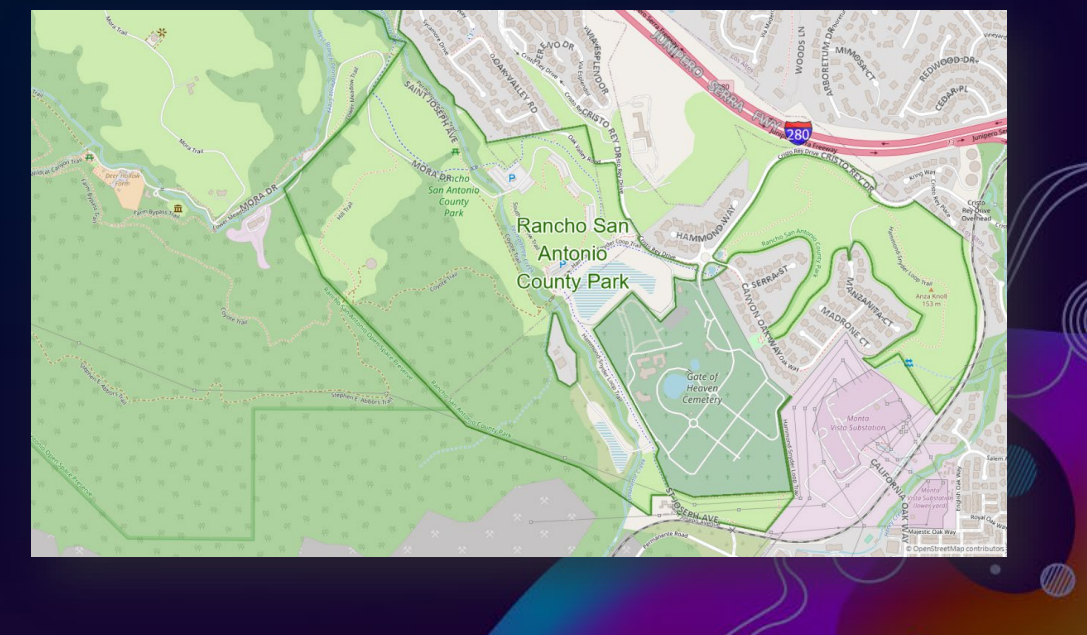

### Visualize and Analyze Uploaded Data

SCCMap allows users to upload their own data from a Shapefile, a XLSX file, or a CSV file, given that the XLSX file or CSV file contains addresses or spatial coordinates.

 $\circledcirc$ 

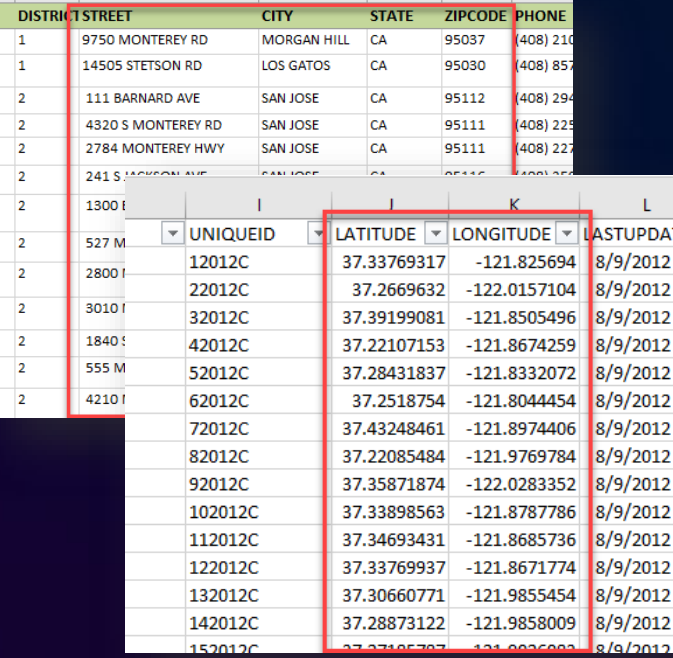

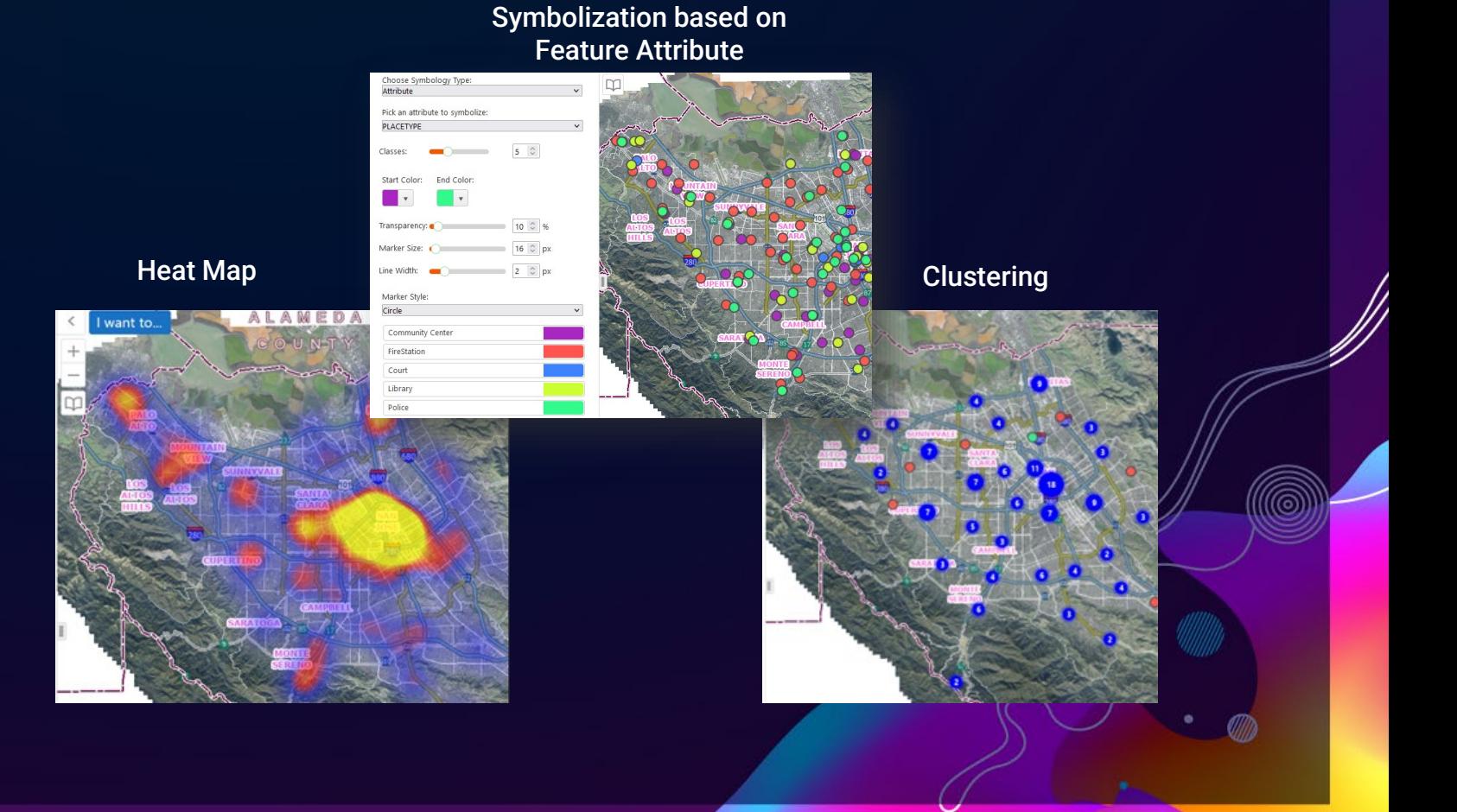

#### **Tutorial Videos**

SCCMap Home panel has a hyperlink to the web page with tutorial videos on SCCMap's major functions

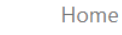

#### Welcome to the SCCMap

Welcome to Santa Clara County Technology Services and Solution's (TSS) web mapping application, SCCMap. The purpose of SCCMap is to provide an easy means to access. search, visualize, and analyze geospatial information maintained and curated by the County. Happy mapping!

#### $\begin{matrix} \mathbb{R} \ \mathbb{R} \end{matrix}$ **Get Started**

Watch SCCMap Quick Overview video to get yourself familiar with the application interface.

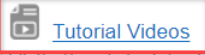

Visit the tutorial videos web page to watch tutorial videos on SCCMap major functions, such as finding properties, generating property reports, and uploading data, etc.

#### Contact Us

Have any questions regarding SCCMap? Feel free to contact County Geographic Information Services.

Home Lavers

#### **Training videos:**

- Quick overview map application navigation and major functions (show me)
- Search Points of Interest locations (show me)
- Identify Points of Interest nearby a location (show me)
- Find a property by address and generate a property report
- o Step 1: Find a property by address (show me)
- o Step 2: Generate the property report (show me)
- Find a property by APN and generate a property report
- o Step 1: Find a property by APN (show me)
- o Step 2: Generate the property report (show me)
- Find school of residence by property address (show me)
- Add layers to the map from a layer catalog (show me)
- View layer description / metadata (show me)
- Upload data from a XLSX or CSV file (show me)
- Export map with georeference data to a GeoTIFF image file (show me)
- Calculate the average slope of a parcel (show me)
- Launch County Elevation Profiler to a location you are interested in (show me)
- Launch Google Street View or Google Map to a location you are interested in ( show me)

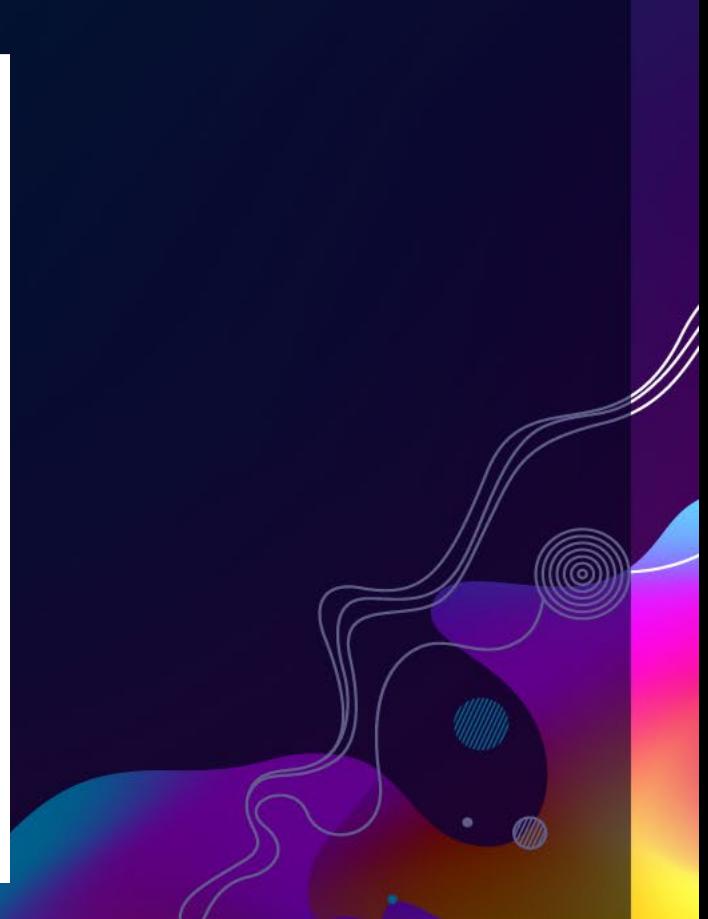

#### **Contact Us**

We keep enhancing this application and encourage SCCMap users to contact us on any questions, suggestions, and requests.

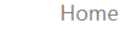

#### Welcome to the SCCMap

Welcome to Santa Clara County Technology Services and Solution's (TSS) web mapping application, SCCMap, The purpose of SCCMap is to provide an easy means to access. search, visualize, and analyze geospatial information maintained and curated by the County. Happy mapping!

#### $\begin{matrix} \mathbb{R} \ \mathbb{R} \end{matrix}$ **Get Started**

Watch SCCMap Quick Overview video to get yourself familiar with the application interface.

#### 司 **Tutorial Videos**

Visit the tutorial videos web page to watch tutorial videos on SCCMap major functions, such as finding properties, generating property reports, and uploading data, etc.

#### $\boxtimes$ **Contact Us**

Home

Layers

Have any questions regarding SCCMap? Feel free to contact County Geographic Information Services.

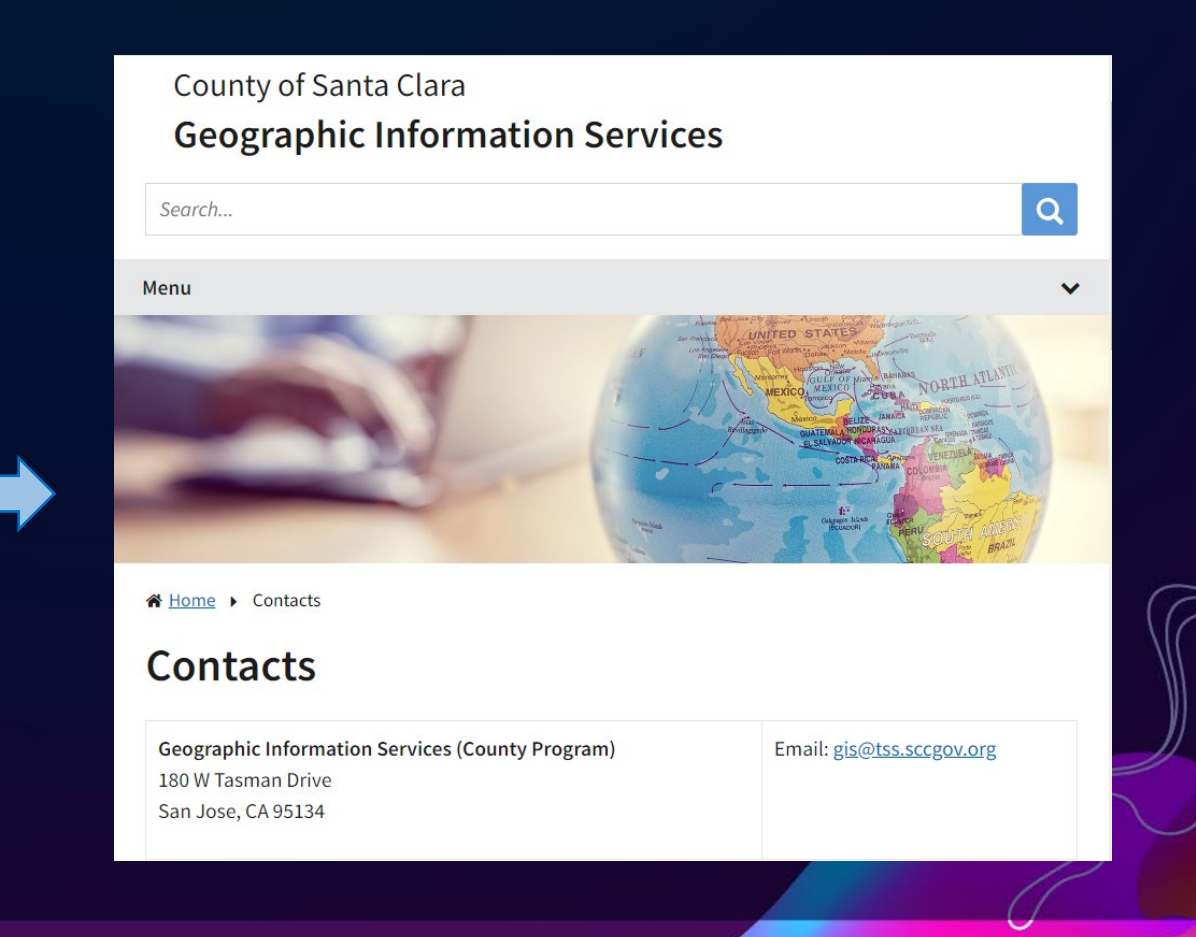

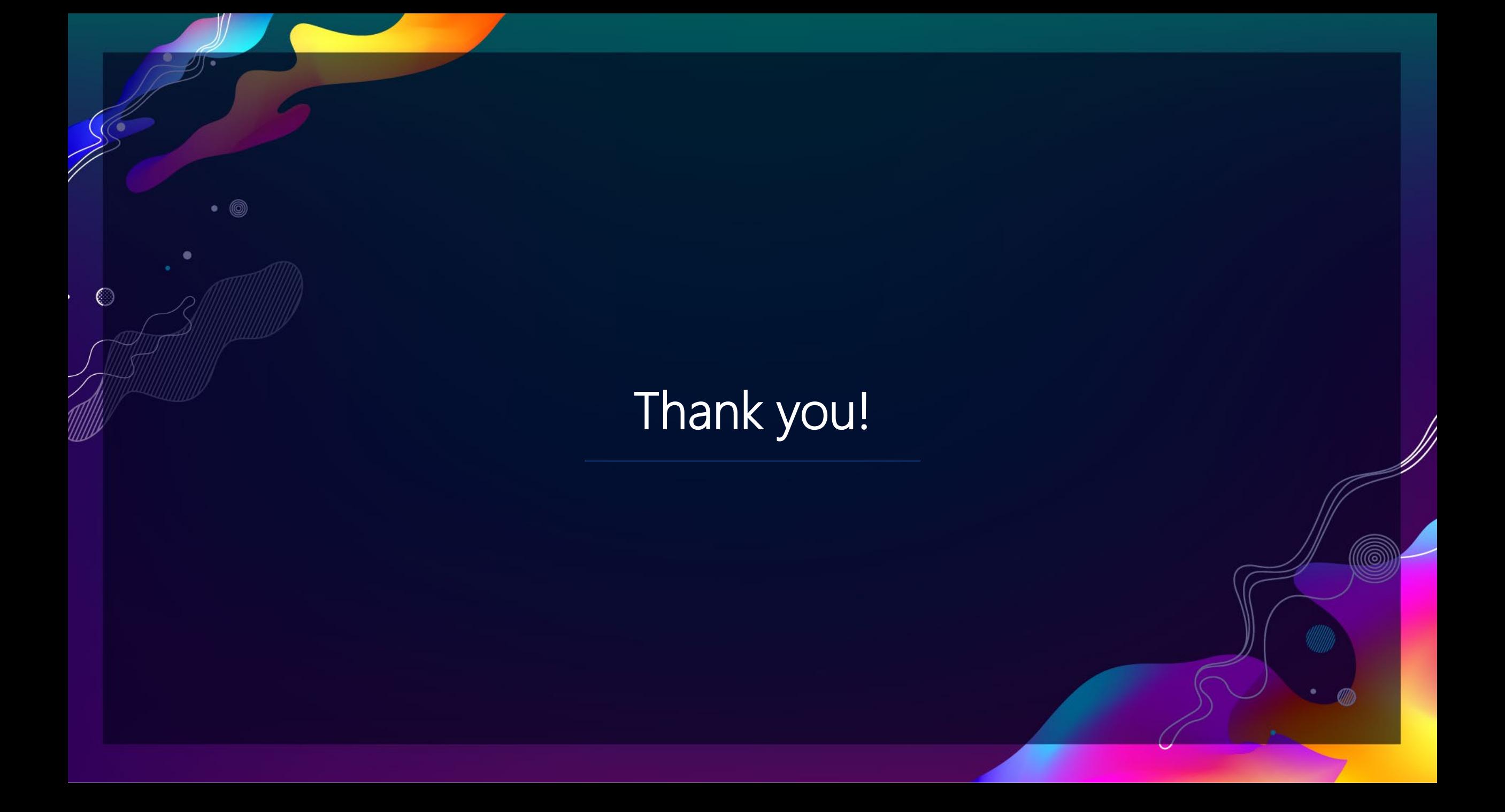

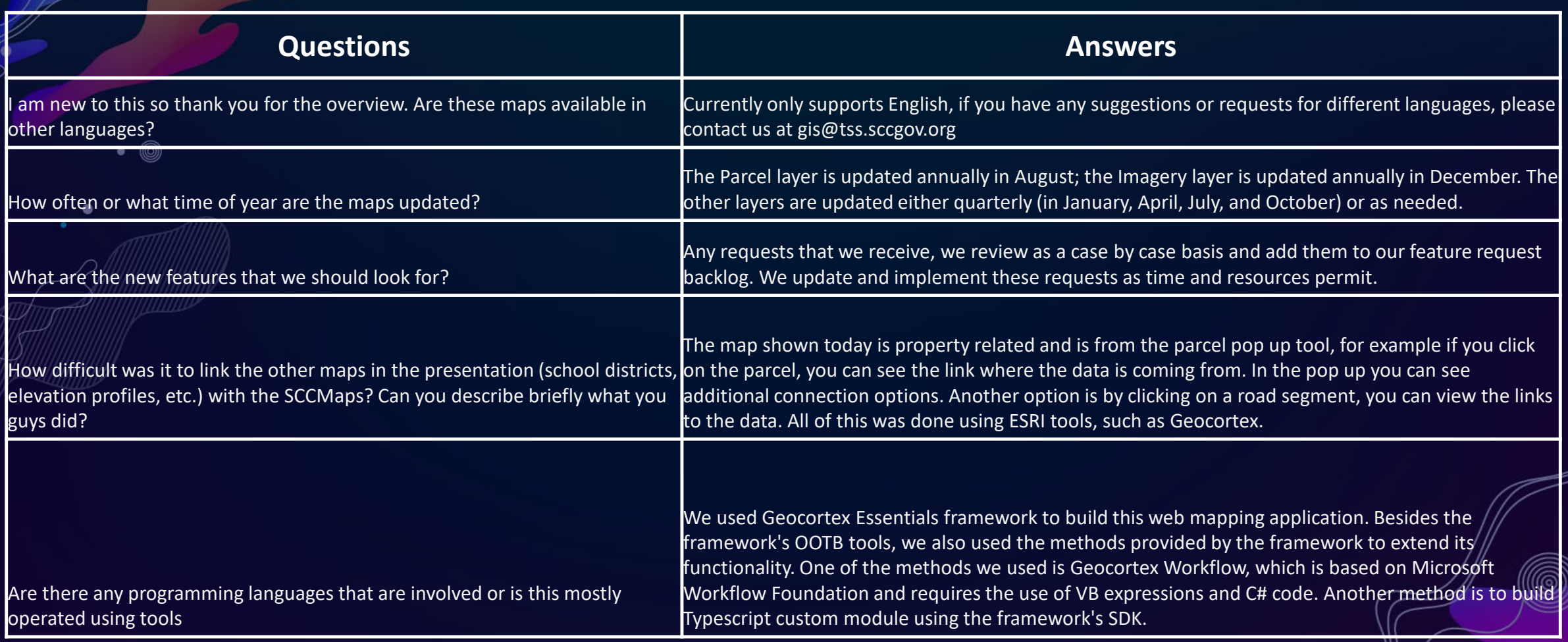

D)

 $Q & A$